# Instru*fiber* **IT BAR 1000** Barometro

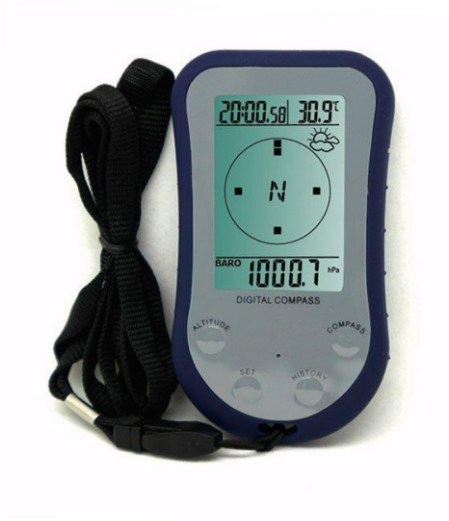

Manual do Usuário

1) recurso evita previsões do tempo erradas enquanto estiver em movimento. Vice-versa, mudanças de pressão normal que acontecer quando você não estiver em movimento, não afetarão a leitura da altitude relativa.

2) O aparelho irá aumentar a frequência de medição de pressão quando perceber uma mudança de pressão maior que 0.5hpa. Enquanto o aparelho estiver parado, o intervalo de tempo de medição será ajustado a 60 segundos para economizar bateria.

### **8. Especificações**

Alcance da bússola: 0 º a 359º / 1 a 16 ponteiros (gráfico)

Precisão Anger: +/- 8º

Alcance de altitude: - 500m a 800m

Precisão de altitude relativa: +/- 3.0m

Precisão de altitude absoluta: +/- 12m

Alcance de temperatura: -20 ºC a +60 ºC (-4 ºF a +140 ºF)

Precisão de temperatura: +/- 1.0 ºC

Intervalo de medição de temperatura: 60 segundos no modo de clima normal / 3 segundos no modo de detecção de altitude

Resolução de pressão: 0.1 hPa (0.1mmHg, 0.01inHg) Precisão da pressão absoluta: +/- 1.5hPa

# **Consumo de energia**

Bateria de lítio de 3V (CR2032) Vida útil da bateria: Mínimo de 12 meses no modo de economizar energia (LCD desligada) Mínimo de 6 meses no modo de exibição normal.

## **Bússola Digital com Altímetro**

# **Manual de Instrução**

# **1. Introdução**

- 1.1 Características:
	- Altímetro (metro, pés)
	- Bússola digital
	- Pressão barométrica (hPa, inHg, mmHg)
	- Temperatura (oC ou oF)
	- Máximo de 256 gravações barométricas e de altitude.
	- Ícones de previsão do tempo baseados na mudança de pressão barométrica
	- Formato de hora 12/24
	- Calendário permanente
	- Ajuste manual de data e hora
	- Fundo de luz em LED
	- Alça inclusa para facilitar o transporte

# **1.2 Função dos botões**

Se a tecla ficar ociosa por 30 minutos e a pressão oscilar no máximo 0.4 hpa, a tela LCD se apagará. Pressione qualquer tecla novamente para exibição normal da tela LCD.

## **1.2.1 O botão "ALTITUDE / +"**

Quando estiver no modo de configuração, pressione a tecla "ALTITUDE / +" para aumentar o valor.

No modo normal, pressione a tecla "ALTITUDE / +" para mudar a exibição do barômetro e altitude absoluta / relativa.

· No modo de altitude absoluta, segure a tecla "ALTITUDE / +" por 2 segundos. O valor da altitude absoluta será reajustado e o valor inicial será zero. Segure a tecla "ALTITUDE / +" por 2 segundos, a altitude relativa será reajustada para altitude absoluta novamente. O modo de altitude relativa é útil quando se deseja acumular leituras de altitude.

**1.2.2 O botão "COMPASS / -"**

· No modo de configuração, pressione "COMPASS / -" para diminuir o valor.

· No modo normal de exibição, pressione "COMPASS / -" para entrar no modo bússola.

No modo bússola, pressione "COMPASS / -" para mudar a exibição do sentido do rolamento em pontos cardeais e digital.

Segure a tecla "COMPASS" por 2 segundos para entrar no modo de calibração.

## **1.2.3 O botão "SET"**

No modo de configuração, pressione a tecla "SET" para mudar a exibição de hora e data.

No modo normal, segure a tecla "SET" por 6 segundos para entrar no modo de economizar energia: a tela LCD ficará apagada, mas o tempo real continuará correndo. Pressione qualquer botão para voltar ao modo de exibição normal.

· No modo normal, segure "SET" por 2 segundos para entrar no modo de configuração.

Como visualizar o histórico de gravações

1) No modo normal, pressione a tecla "HISTORY" para mostrar o histórico de gravações barométricas ou de altitude (você pode escolher entre as duas opções pressionando a tecla "ALTITUDE" no modo normal). Pressione "ALTITUDE / +" para rolar para cima o histórico de gravações, pressione "COMPASS / -" para rolar para baixo o histórico de gravações. O número da gravação será mostrado automaticamente. O número menor corresponde ao horário mais recente. Os números são úteis quando mais de uma gravação foi feita.

2) Pressione a tecla "SET" para alternar a exibição entre hora e data da gravação.

3) Pressione a tecla "HISTORY" novamente para sair do modo de histórico e retornar à exibição normal.

4) Máximo de 256 gravações barométricas e de altitude.

Atenção: O histórico de gravação é circular e uma nova gravação cobrirá a gravação mais antiga quando as gravações ultrapassarem 256. A gravação não pode ser apagada pelo usuário.

### **6. Previsão do tempo**

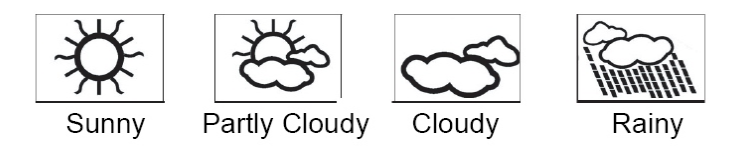

Os quatro ícones do clima (Ensolarado, Parcialmente Nublado, Nublado e Chuvoso) representam a previsão do tempo. Eles são baseados nas mudanças de pressão.

## **7. Características Especiais**

Um algoritmo especial foi desenvolvido para filtrar a influência da mudança de pressão quando você for escalar uma montanha. Esse Exemplo 1:

Para compensar a declinação magnética de Wellington na Nova Zelândia (22 –E), selecione +22 na configuração da declinação magnética.

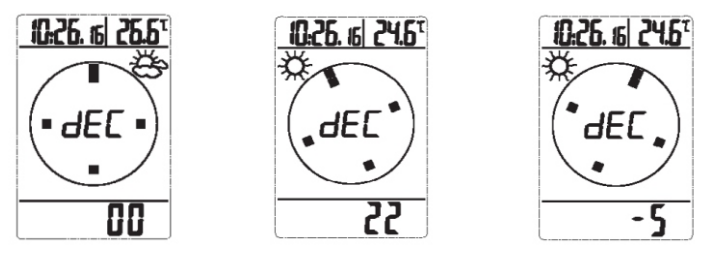

Para compensar a declinação magnética de Lisboa em Portugal (5 –w), selecione -5 na configuração da declinação magnética. Atenção: A bússola deve ser mantida numa posição nivelada durante o uso. As leituras da bússola são facilmente afetadas por fontes de magnetismo, então a bússola deve sempre ser usada ao ar livre.

# **5. Modo HISTORY**

Configurar o intervalo de tempo de gravação

1) Pressione a tecla "HISTOY" até que apareça "HIS" na tela e o intervalo de tempo de gravação comece a piscar, o que indica que você entrou no modo de configuração do intervalo de tempo de gravação. Pressione "ALTITUDE / +" para aumentar o valor. Pressione "COMPASS" para diminuir o valor. Pressione "HISTORY" para confirmar as alterações e sair.

2) Intervalo de tempo de gravação: 1 min ~ 60 min (padrão 5 min)

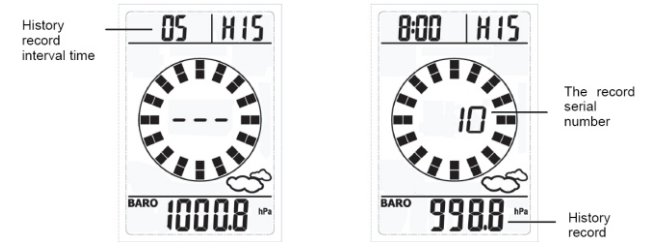

# **1.2.4 O botão "HISTORY"**

· No modo normal, pressione a tecla "HISTORY" para mostrar o histórico de dados do barômetro ou da altitude com as respectivas datas e horas em que foram gravados. Pressione "ALTITUDE / +" rolar para cima o histórico gravado. Pressione a tecla "HISTORY" novamente para sair desse modo e retornar ao modo normal. No modo de histórico, aparecera o ícone "HIS" na área de leitura de temperatura (4). Os conjuntos de números dos dados do histórico aparecerão no centro da bússola.

· No modo normal, pressione a tecla "HISTORY" por 2 segundos para entrar na configuração do intervalo de gravação de dados. Pressione a tecla "ALTITUDE / +" para aumentar o valor. Pressione "COMPASS / -" para diminuir o valor. Pressione "HISTORY" para confirmar as configurações e sair.

· Você pode sair a qualquer momento pressionando a tecla "HISTORY".

# **1.3 Tela LCD**

A ilustração abaixo mostra a tela LCD com todos os segmentos apenas para descrevê-los. Ela não aparecerá assim durante a operação normal.

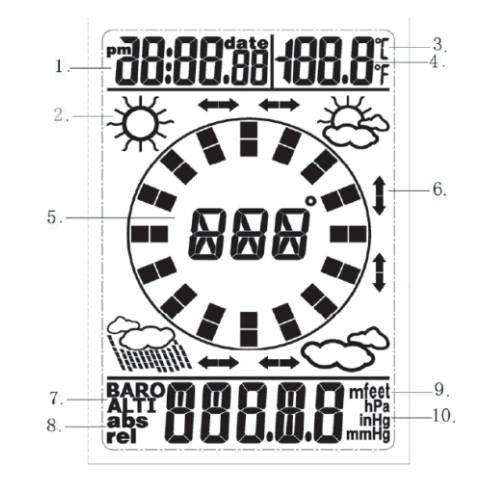

- 1. Hora / Data
- 2. Ícone de previsão do tempo
- 3. Mostra a unidade de temperatura (oC ou oF)
- 4. Temperatura
- 5. Bússola digital
- 6. Seta de tendência climática
- 7. Barômetro / Altitude
- 8. Unidade de pressão (relativa ou absoluta)
- 9. Unidade de altitude (m ou feet)
- 10. Unidade barométrica (hPa, inHg, mmHg)

# **1.4 Inserir bateria**

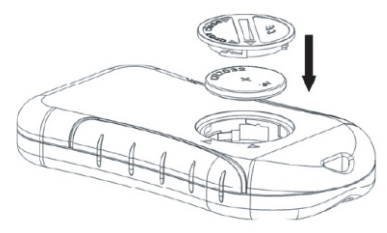

Quando o aparelho estiver ligado, todos os segmento LCD se acenderão por cerca de 3 segundos.

Atenção:

Não inverta a polaridade das baterias

Espere 10 segundos antes de reinserir a bateria e fazer um reset.

- **2. Modo Altitude**
- **2.1 Altitude absoluta**

Como a altitude absoluta é calculada pela pressão do ar, a mudança dessa pressão pode afetar a leitura de altitude. Para conseguir uma leitura mais precisa, é necessário calibrar o aparelho conforme a pressão for mudando gradualmente.

Faça a calibração da bússola nas seguintes condições:

- 1) Quando a bússola for ser usada pela primeira vez;
- 2) A bateria for substituída;
- 3) Quando utilizar a bússola em um local diferente do lugar onde ela foi calibrada.

# **4.5.1 Modo de calibração de rotação**

- 1) Pressione a tecla "COMPASS" até que apareça "CAL" na tela, o que indica a tela de calibração.
- 2) Coloque a bússola em uma superfície plana paralela à horizontal. Em seguida, gire a bússola uma vez no sentido horário. A rotação deverá ser feita de modo lento e firme.
- 3) Quando a rotação for completa, pressione a tecla "COMPASS" para retornar ao modo bússola e começar a tirar medições.

# **4.5.2 Modo de declinação magnética**

Confira a sessão "4.4 Declinação Magnética" para ver a declinação magnética da cidade mais próxima, no caso, Brasília 19 – W. Insira esse ângulo na bússola durante a calibração.

- 1) Pressione a tecla "COMPASS" para entrar no modo bússola.
- 2) Pressione a tecla "SET", o indicador "DEC" aparecerá na tela. O dígito começará a piscar.
- 3) Pressione a tecla "ALTITUDE" ou a tecla "COMPASS" para aumentar ou diminuir o ângulo (de -90 a 90), até que a declinação magnética desejada apareça.

## **4.3 Compensação da declinação magnética**

Compense o rolamento de um objeto subtraindo a declinação magnética do Oeste (W) ou adicionando declinação magnética do Leste (E) com o rolamento magnético.

#### Exemplo:

Declinação magnética em 26º a Oeste e a agulha da bússola aponta 326º (MB)

O rolamento verdadeiro será 326º - 26º = 300º

WS100 compensará o rolamento da bússola qualquer que seja a declinação magnética tanto para leste quanto para oeste, se o usuário inserir o ângulo da declinação magnética da cidade que está mais próxima do local atual do usuário durante a calibração. Confira a sessão "4.5 Calibrando a bússola" para mais detalhes de calibração.

# **4.4 Declinação Magnética**

Brasil – Brasília: Declinação: 19 - W

# **4.5 Calibrando a bússola**

Pressione a tecla "COMPASS / -" para entrar no modo bússola. Nesse modo, pressione "COMPASS / -" para alternar a exibição do rolamento em pontos cardiais ou em graus.

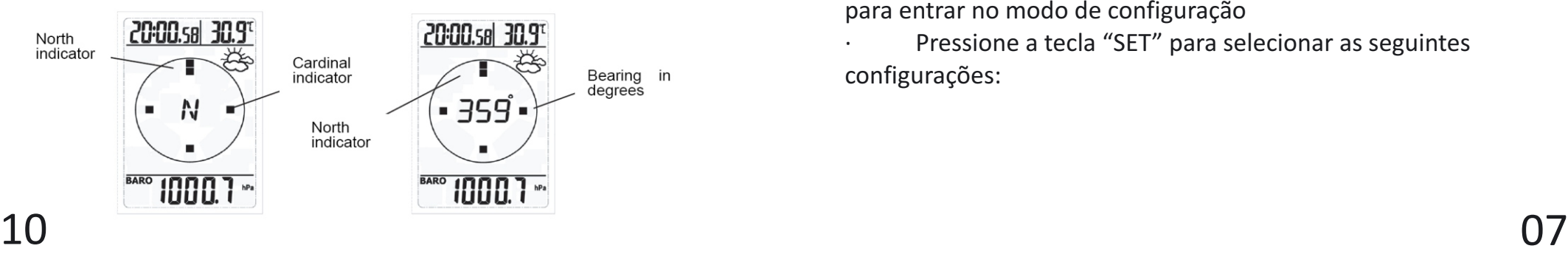

**Nota importante: Para conseguir uma leitura correta da altitude absoluta, é necessário saber a altitude. Essa informação pode ser encontrada utilizando um mapa topográfico que identifique a local atual com a respectiva altitude. O usuário pode então continuar e seguir as instruções para calibrar a altitude absoluta.**

# **Calibrar a altitude absoluta**

No modo de altitude absoluta, segure "SET" por 2 segundos para entrar no modo de configuração. Pressione "SET" para selecionar a configuração de altitude absoluta. Enquanto os dígitos são selecionados (piscando), pressione a tecla "ALTITUDE" para aumentar a quantidade de dígitos. Pressione a tecla "COMPASS" para diminuir os dígitos.

## **2.2 Altitude relativa**

A altitude relativa pode ser configurada sempre que preciso durante o intervalo de medição. Configurar a altitude relativa a zero No modo de altitude absoluta, pressione a tecla "ALTITUDE / +" por 2 segundos. A altitude absoluta será reconfigurada e o valor inicial será zero.

# **3. Modo SET (configuração)**

Pressione a tecla "SET" por 2 segundos no modo normal para entrar no modo de configuração

Pressione a tecla "SET" para selecionar as seguintes configurações:

- Formato de hora 12h/24h
- Configuração manual de hora (hora / minutos)
- Ajuste de calendário (ano / mês / dia)
- Unidade de temperatura Celsius ou Fahrenheit
- Unidade de pressão hPa, mmHg ou inHg
- Unidade do altímetro m ou feet
- Calibrar altitude absoluta

Nos modos de configuração acima, pressione as teclas "ALTITUDE" ou "COMPASS" para mudar ou rolar os valores. Segue a tecla "ALTITUDE" ou "COMPASS" por 3 segundos para aumentar ou diminuir os dígitos mais rapidamente. Pressione a tecla "SET" para aceitar as mudanças e avançar para o próximo modo de configuração. Continue pressionando "SET" para alternar os modos de configuração até retornar ao modo normal.

## **4. Modo COMPASS (bússola)**

## **4.1 Cuidados ao utilizar a bússola**

· Mantenha a bússola digital longe de imãs ou aparelhos que possam conter objetos magnéticos, como: celulares, microfones, motores etc.

Essa bússola é semelhante a outras bússolas magnéticas. Ela aponta para o Norte, com uma diferença sutil do verdadeiro Norte. Confira a seção "4.2 Declinação Magnética" para mais informações.

Para conseguir um resultado preciso, você deve evitar a medição nas seguintes condições:

Bússola muito perto de objetos magnéticos

Bússola muito perto de objetos metálicos

Bússola muito perto de utensílios elétricos

Bússola dentro de um objeto em movimento ou um prédio de concreto

## **4.2 Declinação Magnética**

O que é declinação magnética

O Polo Norte Magnético é sutilmente diferente do Verdadeiro Polo Norte. A maioria das bússolas magnéticas aponta para o Polo Norte Magnético. Ao contrário, todas as medidas de um mapa são relacionadas ao Verdadeiro Polo Norte.

A diferença angular entre o Polo Norte Magnético e o Verdadeiro Polo Norte é chamada de declinação magnética. A quantidade (graus e minutos) e direção (mais ao leste ou mais ao oeste) depende de onde você está.

Para usuários que necessitam de uma navegação bem precisa, a bússola deve ser ajustada para compensar a declinação magnética.

## **Informação sobre a Declinação Magnética**

A maioria dos mapas topográficos mostra o polo norte magnético e/ou a informação da declinação magnética.

O manual inclui a declinação magnética de Brasília, Brasil. Para aquelas cidades que não estão na lista, você pode se referir à informação sobre declinação magnética na Internet..

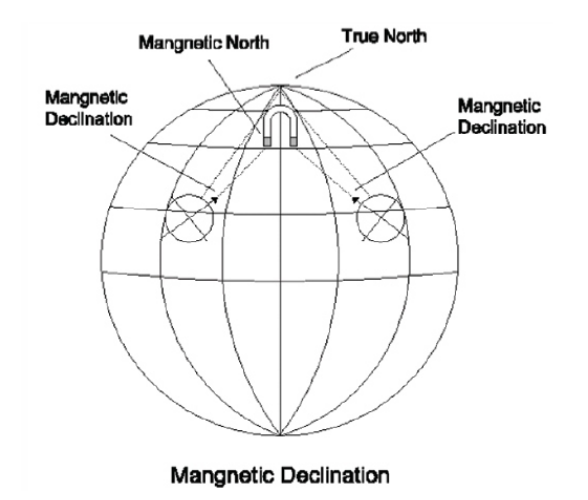